# UNIT - IV

## ADVANCE UI PROGRAMMING

- Events are a useful way to collect data about a user's interaction with interactive components of your application, like button press or screen touch etc.
- There are following three concepts related to Android Event Management:
	- **Event Listeners**
	- **Event Handler**
	- **Event Handler Registration**

### • **Event Listeners & Event Handlers**

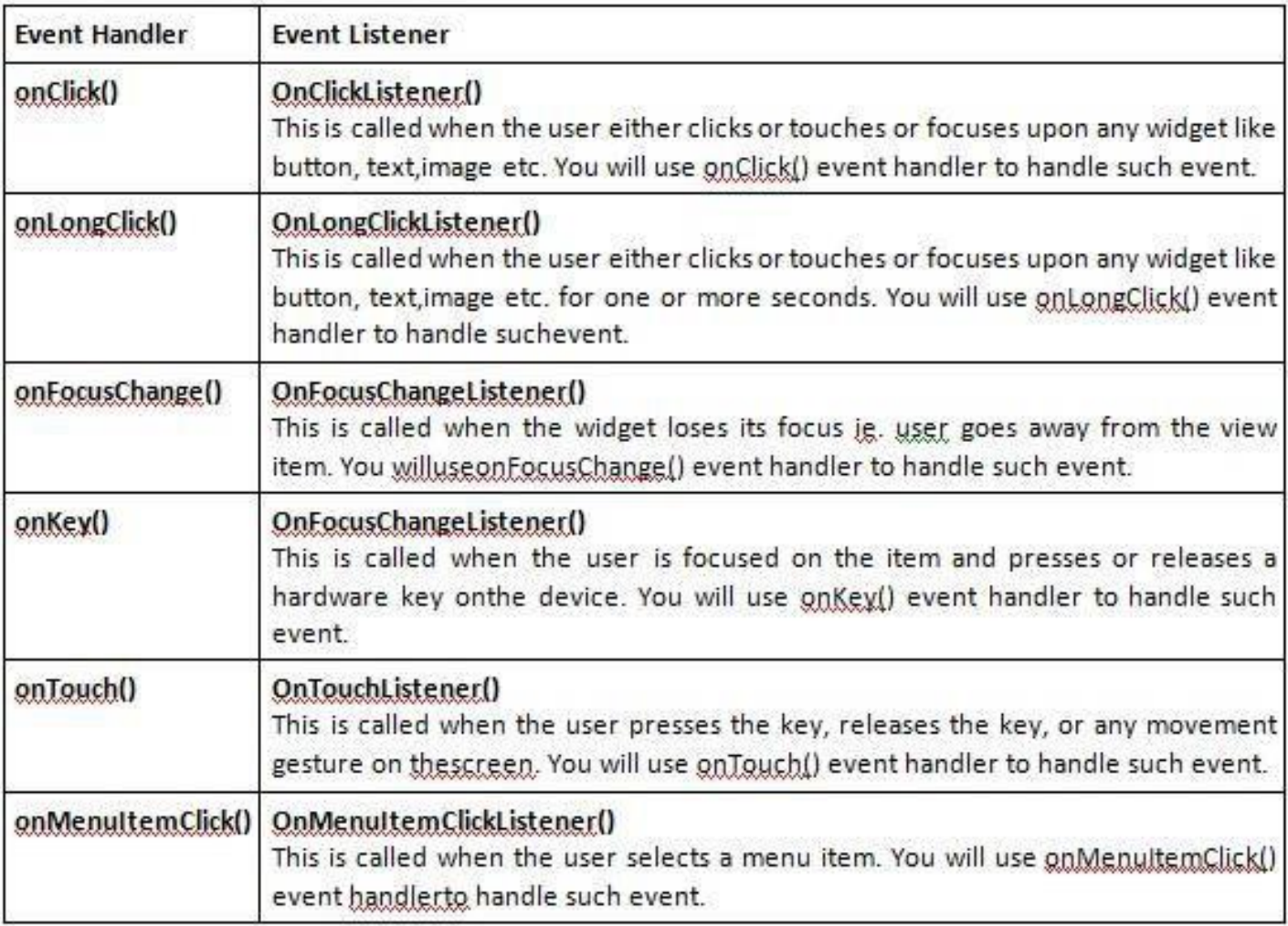

### • **Event Handler Registration**

- Event Handler Registration is the process by which an Event Handler gets registered with an Event Listener so that the handler is called when the Event Listener receives notification when an event happens.
- There are three ways to register your event handler for any event:
	- **1. Anonymous Inner Class**
	- **2. Listener interface**
	- **3. Layout file**

## • **3. Layout File**

- In this approach, the event handler method is specified using the layout file (activity\_main.xml) via the **android:onClick** attribute of the view.
- The event handler method must have a void return type and take a View as an argument.

## **3. Layout File (Example)**

### • **activity\_main.xml**

<RelativeLayout xmlns:android[="http://schemas.android.com/apk/res/android"](http://schemas.android.com/apk/res/android) android: layout width="match parent" android:layout\_height= "match\_parent" >

<TextView

android:id="@+id/textView1" android: layout width = "wrap content" android: layout height="wrap content" android: layout alignParentTop="true" android: layout center Horizontal="true" android:layout\_marginLeft="114dp" android: layout\_marginTop="32dp" **android:text="@string/hello\_world"**/>

### **3. Layout File (Example)**

### • **activity\_main.xml**

<Button

android:id="@+id/Sbutton" android:layout width="wrap content" android:layout\_height="wrap\_content" android:layout\_below="@+id/textView1" android: layout center Horizontal="true" android: layout marginTop="39dp" **android:onClick="Sbutton\_click" android:text="@string/btn\_small"**/>

#### <Button

android:id="@+id/Lbutton" android: layout width="wrap\_content" android: layout height="wrap content" android:layout\_alignLeft="@+id/Sbutton" android:layout below="@+id/Sbutton" android: layout marginTop="23dp" **android:onClick="Lbutton\_click" android:text="@string/btn\_large"**/>

</RelativeLayout>

## **3. Layout File (Example)**

• **activity\_main.xml**

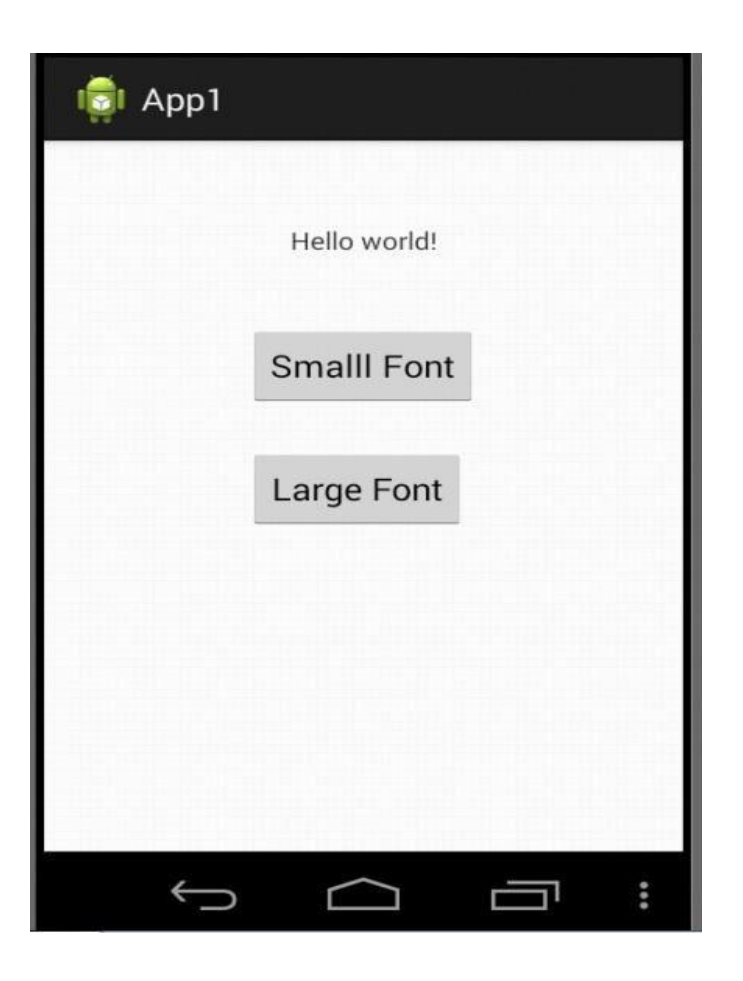

## **3. Layout File (Example)**

### • **strings.xml**

```
<?xml version="1.0" encoding="utf-8"?>
```

```
<resources>
<string name=
"app_name">App1</string>
<string name="hello_world">Hello world!</string>
<string name="action_settings">Settings</string>
<string name="btn_small">Smalll Font</string>
<string name="btn_large">Large Font</string>
</resources>
```
## **3. Layout File (Example)**

### • **MainActivity.java**

}

{

```
public class MainActivity extends ActionBarActivity
    @Override
    Protected void onCreate(Bundle savedInstanceState)
    \{super.onCreate(savedInstanceState);
       setContentView(R.layout.activity_main);
     }
    Public void Sbutton_click(View v)
    {
       TextView txtView = (TextView) findViewById(R.id.textView1);
       txtView.setTextSize(10);
       return;
```
## **3. Layout File (Example)**

• **MainActivity.java**

```
Public void Lbutton_click(View v)
{
```

```
TextView txtView = (TextView) findViewById(R.id.textView1);
txtView.setTextSize(24);
```

```
return;
}
```
}

## **3. Layout File (Example)**

• When you run the application the activity look like as shown in below figure:

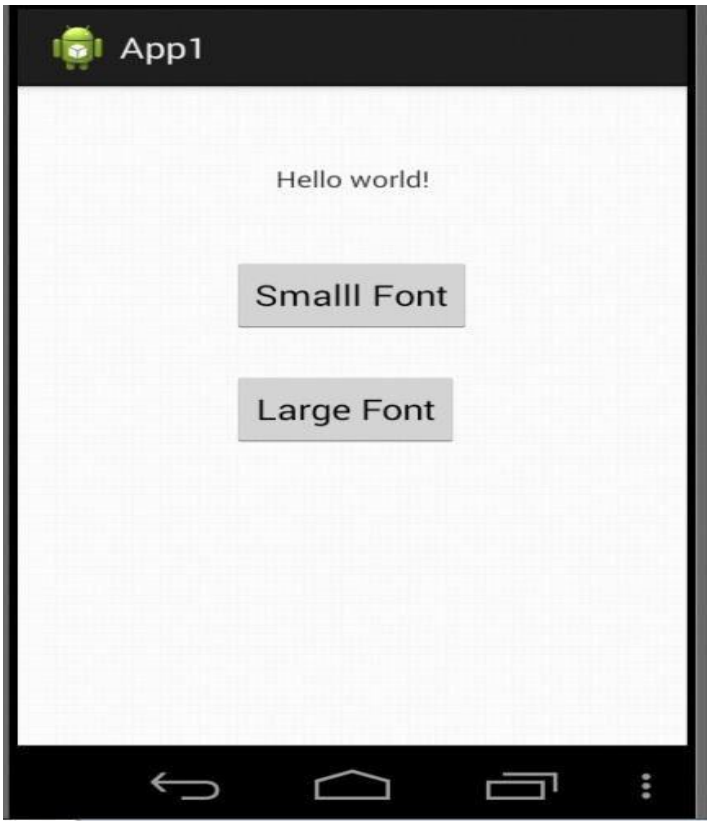

## **3. Layout File (Example)**

• When user clicks on Small Font button, the **Sbutton\_click()** event handler captures the event and sets text size of the TextView to **10** as shown in below figure :

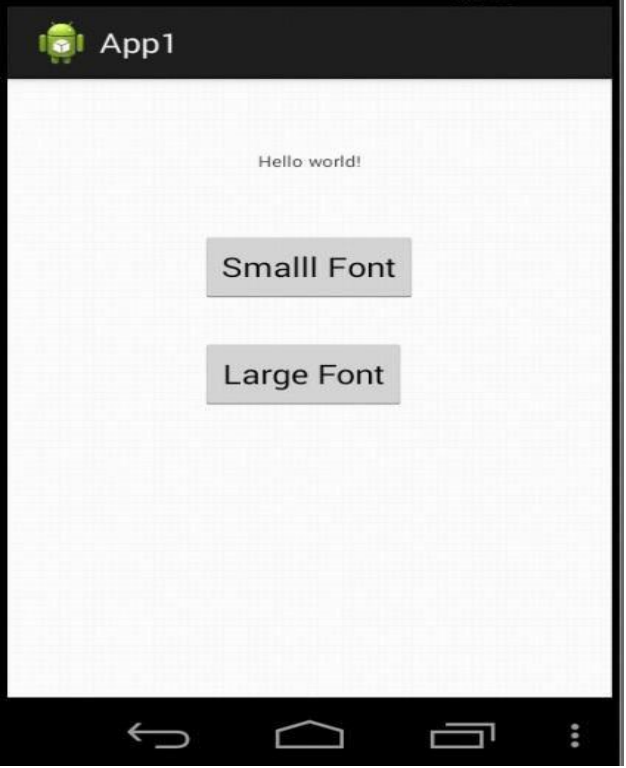

## **3. Layout File (Example)**

• When user clicks on Large Font button, the **Lbutton\_click()** event handler captures the event and sets text size of the TextView to **24** as shown in below figure :

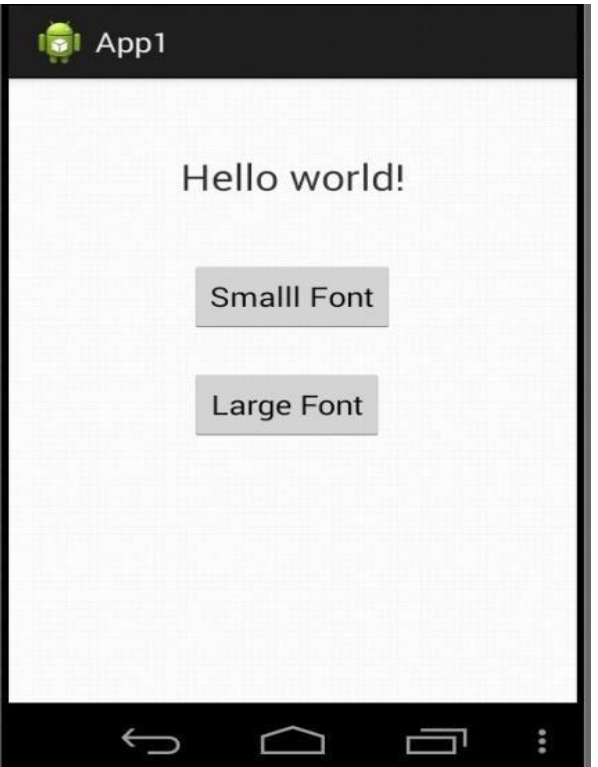

## **1. Anonymous Inner Class**

• In this method, you need to create an anonymous implementation of the listener class and each class is applied to only single control.

## **1. Anonymous Inner Class (Example)**

### • **activity\_main.xml**

<RelativeLayout xmlns:android[="http://schemas.android.com/apk/res/android"](http://schemas.android.com/apk/res/android) android: layout width="match parent" android:layout\_height= "match\_parent" >

<TextView

android:id="@+id/textView1" android: layout width = "wrap content" android: layout height="wrap content" android: layout align Parent Top="true" android: layout center Horizontal="true" android:layout\_marginLeft="114dp" android: layout\_marginTop="32dp" **android:text="@string/hello\_world"**/>

## **1. Anonymous Inner Class (Example)**

### • **activity\_main.xml**

<Button

android:id="@+id/Sbutton" android: layout width="wrap content" android: layout height="wrap content" android:layout\_below="@+id/textView1" android: layout centerHorizontal="true" android: layout marginTop="39dp" **android:text="@string/btn\_small"**/>

### <Button

android:id="@+id/Lbutton" android: layout width="wrap\_content" android: layout height="wrap content" android:layout\_alignLeft="@+id/Sbutton" android: layout below="@+id/Sbutton" android: layout marginTop="23dp" **android:text="@string/btn\_large"**/>

</RelativeLayout>

## **1. Anonymous Inner Class (Example)**

• **activity\_main.xml**

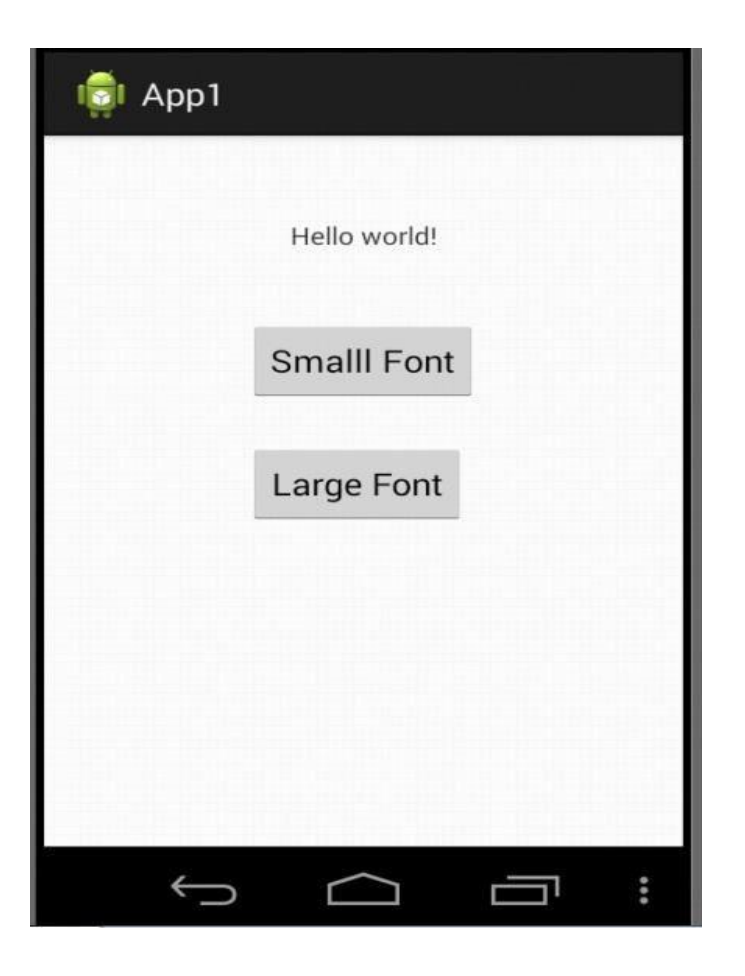

## **1. Anonymous Inner Class (Example)**

### • **strings.xml**

```
<?xml version="1.0" encoding="utf-8"?>
```

```
<resources>
<string name=
"app_name">App1</string>
<string name="hello_world">Hello world!</string>
<string name="action_settings">Settings</string>
<string name="btn_small">Smalll Font</string>
<string name="btn_large">Large Font</string>
</resources>
```
# **1. Anonymous Inner Class (Example)**

### • **MainActivity.java**

{

```
public class MainActivity extends ActionBarActivity
    @Override
    Protected void onCreate(Bundle savedInstanceState)
    {
       super.onCreate(savedInstanceState);
       setContentView(R.layout.activity_main);
```

```
Button Sbutton = (Button) findViewById(R.id.Sbutton);
Button Lbutton = (Button) findViewById(R.id.Lbutton);
```
### **1. Anonymous Inner Class (Example)**

### • **MainActivity.java**

```
Sbutton.setOnClickListener(new View.OnClickListener()
{
      @Override
      Public void onClick(View v)
                  { TextView txt = (TextView) findViewById(R.id.textView1);
                  txt.setTextSize(10);
      }
   });
 Lbutton.setOnClickListener(new View.OnClickListener()
 \mathbf{f}@Override
      Public void onClick(View v)
      { TextView txt = (TextView) findViewById(R.id.textView1);
                  txt.setTextSize(24);
      }
    });
 }
}
```
## **1. Anonymous Inner Class (Example)**

• When you run the application the activity look like as shown in below figure:

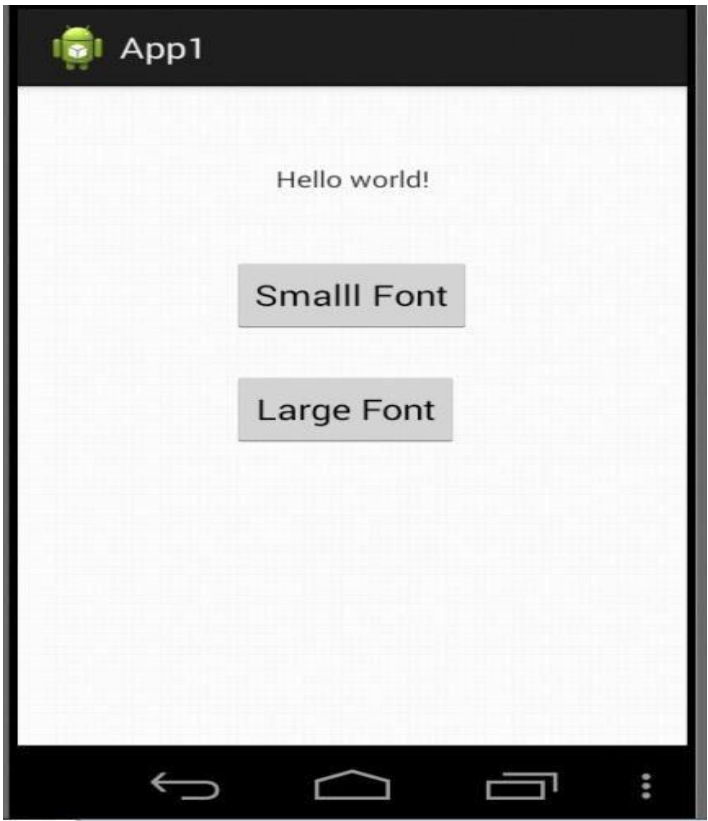

## **1. Anonymous Inner Class (Example)**

• When user clicks on Small Font button, the **onClickListener()** of the **Small font button** receives notification and it calls its **onclick()** event handler. The onClick() event handler sets text size of the TextView to **10** as shown

in below figure:

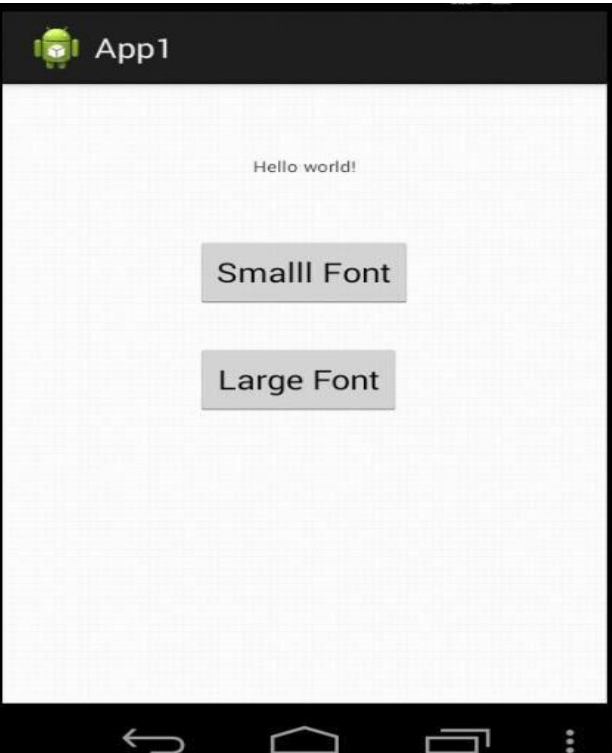

## **1. Anonymous Inner Class (Example)**

• When user clicks on Large Font button, the **onClickListener()** of the **Large Font button** receives notification and it calls its **onclick()** event handler. The onClick() event handler sets text size of the TextView to **24** as shown

in below figure :

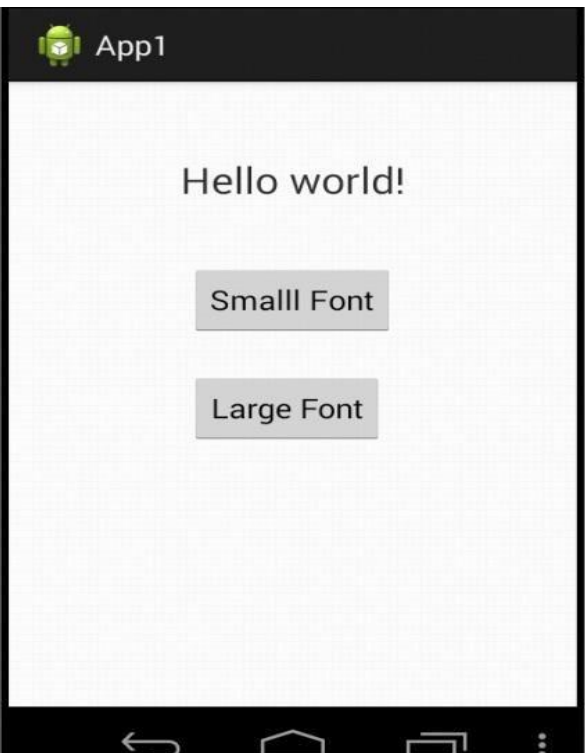

## **2. Listener interface**

• In this method, activity class implements the Listener interface and the event handler method is implanted inside the activity class.

## **2. Listener interface (Example)**

### • **activity\_main.xml**

<RelativeLayout xmlns:android[="http://schemas.android.com/apk/res/android"](http://schemas.android.com/apk/res/android) android: layout width="match parent" android:layout\_height= "match\_parent" >

<TextView

android:id="@+id/textView1" android:layout\_width="wrap\_content" android: layout height="wrap content" android: layout alignParentTop="true" android: layout center Horizontal="true" android:layout\_marginLeft="114dp" android: layout marginTop="32dp" **android:text="@string/hello\_world"**/>

## **2. Listener interface (Example)**

### • **activity\_main.xml**

<Button

android:id="@+id/Sbutton" android: layout width="wrap content" android: layout height="wrap content" android:layout\_below="@+id/textView1" android: layout center Horizontal="true" android: layout marginTop="39dp" **android:text="@string/btn\_small"**/>

### <Button

android:id="@+id/Lbutton" android: layout width="wrap\_content" android: layout height="wrap content" android:layout\_alignLeft="@+id/Sbutton" android:layout\_below="@+id/Sbutton" android: layout marginTop="23dp" **android:text="@string/btn\_large"**/>

</RelativeLayout>

## **2. Listener interface (Example)**

• **activity\_main.xml**

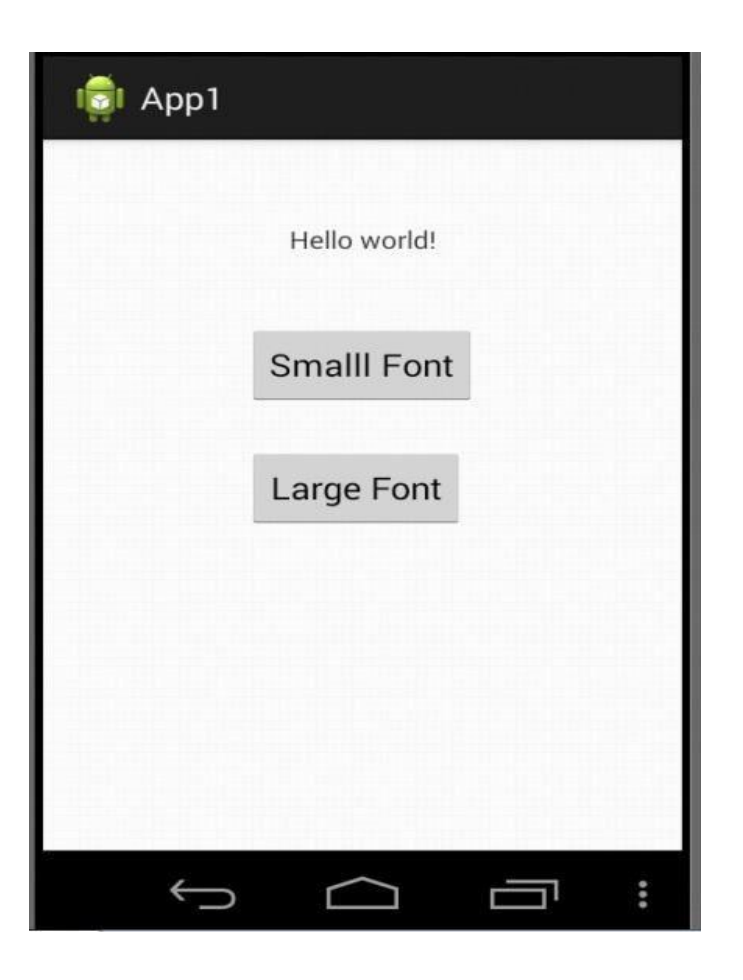

## **2. Listener interface (Example)**

### • **strings.xml**

```
<?xml version="1.0" encoding="utf-8"?>
```

```
<resources>
<string name=
"app_name">App1</string>
<string name="hello_world">Hello world!</string>
<string name="action_settings">Settings</string>
<string name="btn_small">Smalll Font</string>
<string name="btn_large">Large Font</string>
</resources>
```
## **2. Listener interface (Example)**

### • **MainActivity.java**

}

```
public class MainActivity extends ActionBarActivity implements OnClickListener
\{
```

```
@Override
Protected void onCreate(Bundle savedInstanceState)
{
 super.onCreate(savedInstanceState);
```

```
setContentView(R.layout.activity_main);
```

```
Button Sbutton = (Button) findViewById(R.id.Sbutton);
Button Lbutton = (Button) findViewById(R.id.Lbutton);
```

```
Sbutton.setOnClickListener(this);
Lbutton.setOnClickListener(this);
```
## **2. Listener interface (Example)**

### • **MainActivity.java**

}

```
@Override
Public void onClick(View v)
{
       if(v.getId() == R.id.Sbutton)
       {
                   TextView txtView = (TextView) findViewById(R.id.textView1);
                   txtView.setTextSize(10);
                   return;
       }
       if(v.getId() == R.id.Lbutton)
       {
                   TextView txtView = (TextView) findViewById(R.id.textView1);
                   txtView.setTextSize(24);
                   return;
       }
}
```
## **2. Listener interface (Example)**

• When you run the application the activity look like as shown in below figure:

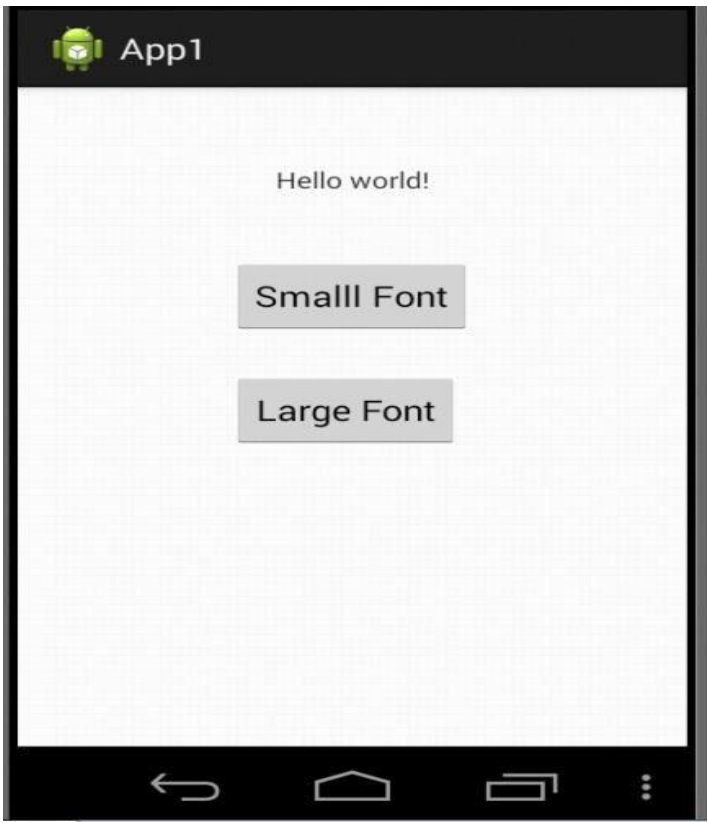

## **2. Listener interface (Example)**

• When user clicks on Small Font button, the **onClick()** event handler captures the event and sets text size of the TextView to **10** as shown in below figure:

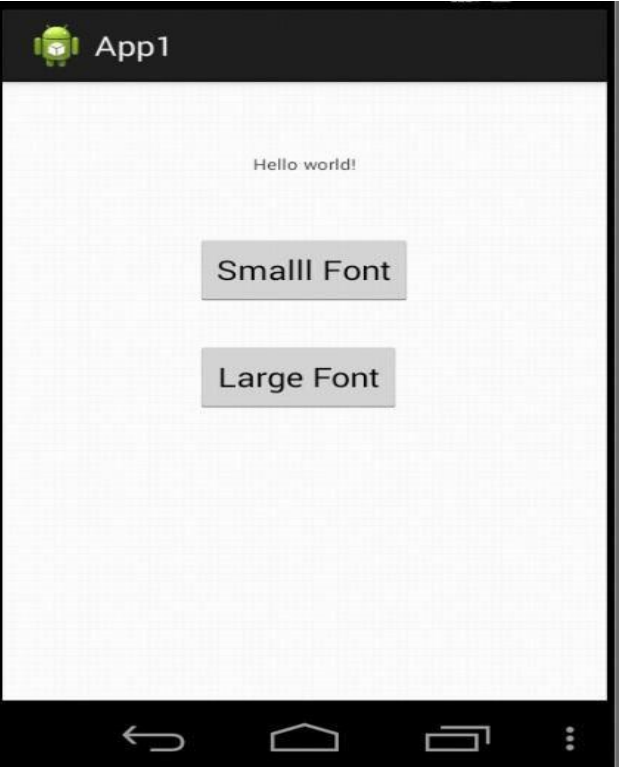

## **2. Listener interface (Example)**

• When user clicks on Large Font button, the **onClick()** event handler captures the event and sets text size of the TextView to **24** as shown in below figure :

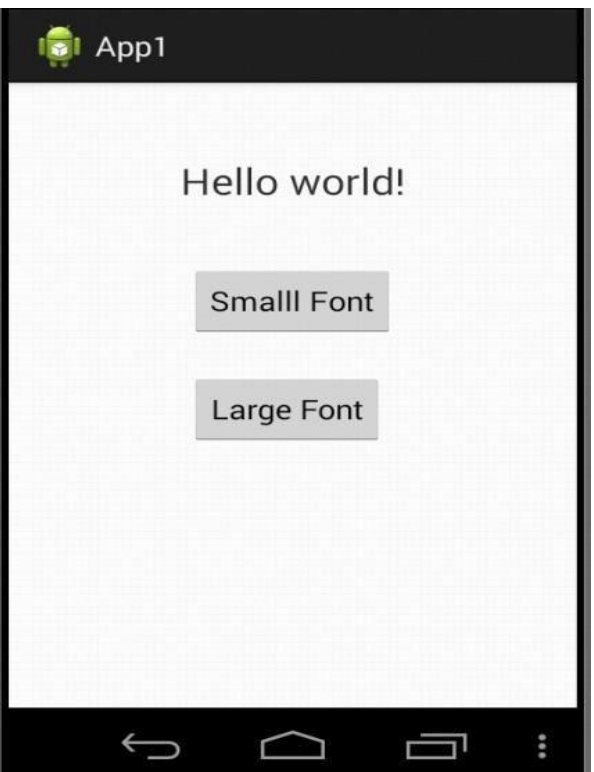

# **Practical – 6**

Create login application where you will have to validate usename and passwords Till the username and password is not validated , login button should remain disabled.

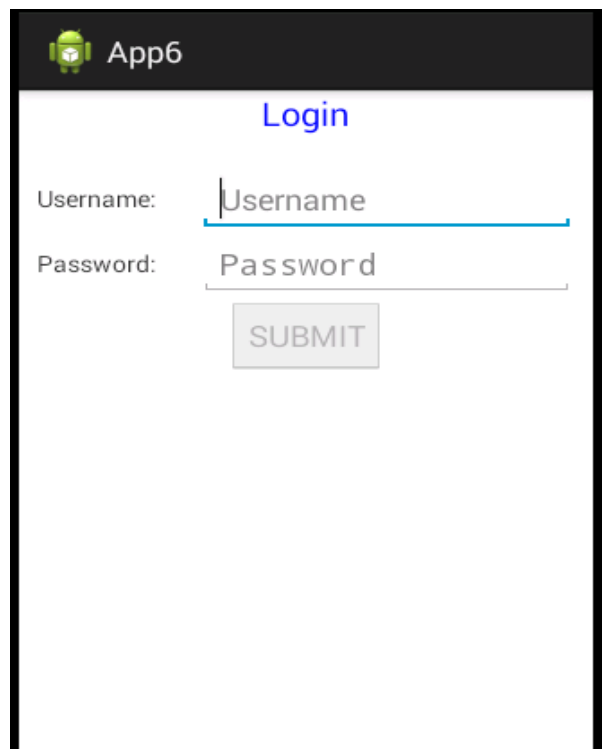

### **MainActivity.java**

 $\{$ 

**public class** MainActivity **extends** ActionBarActivity

```
EditText et1 ;
EditText et2 ;
Button bt1;
@Override
protected void onCreate(Bundle savedInstanceState)
{
   super.onCreate(savedInstanceState);
   setContentView(R.layout.activity_main);
   et1 = (EditText) findViewById(R.id.editText1);
```
et2 = (EditText) findViewById(R.id.*editText2*);

bt1= (Button) findViewById(R.id.*button1*);

```
et1.setOnKeyListener(new View.OnKeyListener()
```
 $\{$ 

```
@Override
public boolean onKey(View arg0, int arg1, KeyEvent arg2)
{
        String username = et1.getText().toString();
```

```
String password = et2.getText() .toString();
```

```
if(username.compareTo("Admin")==0 &&
        password.compareTo("12345") ==0 )
                bt1.setEnabled(true);
```
**else**

**bt1.setEnabled(false);**

**return false**;

}});

```
et2.setOnKeyListener(new View.OnKeyListener()
```
 $\{$ 

```
@Override
public boolean onKey(View arg0, int arg1, KeyEvent arg2)
{
        String username = et1.getText().toString();
```

```
String password = et2.getText() .toString();
```

```
if(username.compareTo("Mayur")==0 &&
        password.compareTo("Thakkar") ==0 )
                bt1.setEnabled(true);
```
**else**

**bt1.setEnabled(false);**

**return false**;

}});

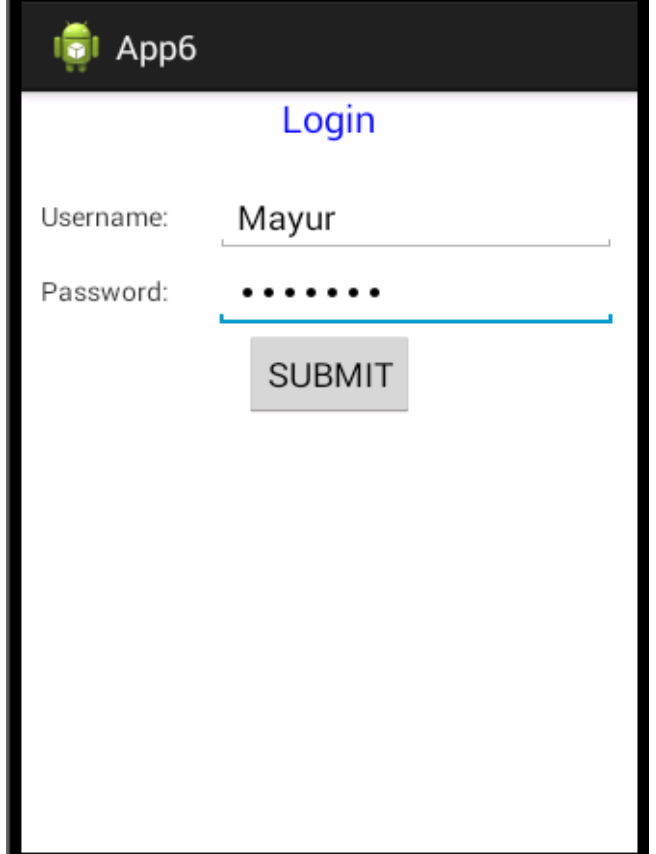